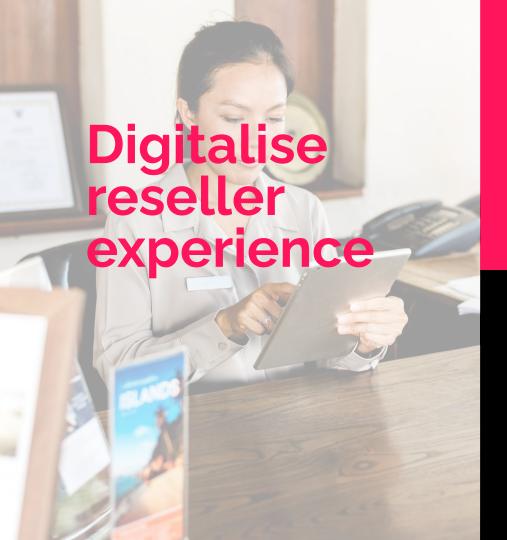

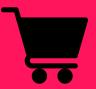

Tracked offline sales

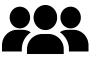

Reseller management

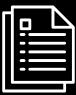

User manual and personal access

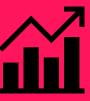

Reporting convious

## Reseller Management

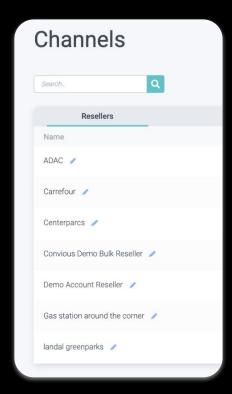

Add resellers

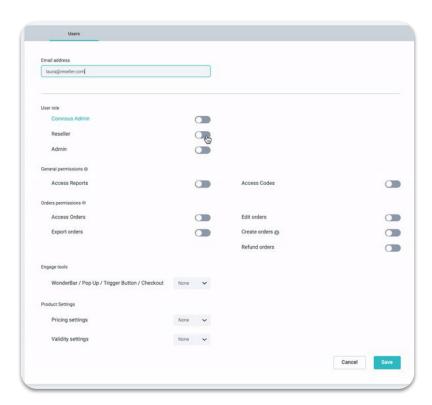

Create a reseller user and manage permissions

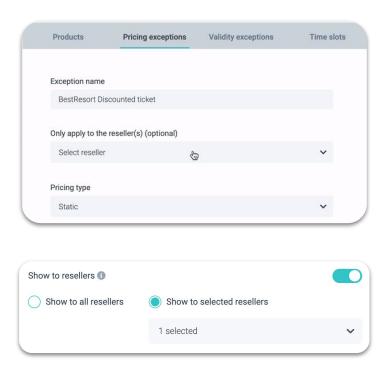

(Optional) Adjust products and pricing

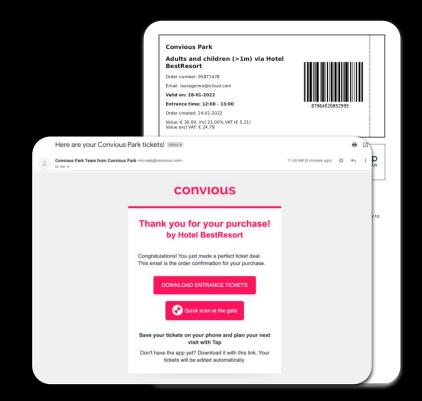

Reseller name is shown in ticket templates and emails

### Tracked sales | Resellers

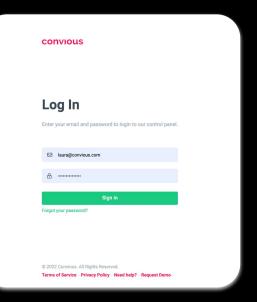

Reseller's personal access to the Control Panel

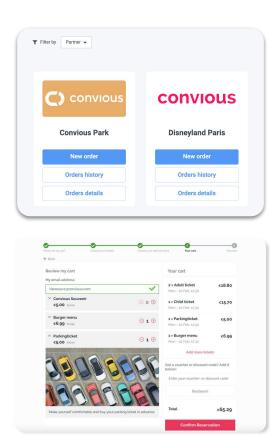

Easy order creation

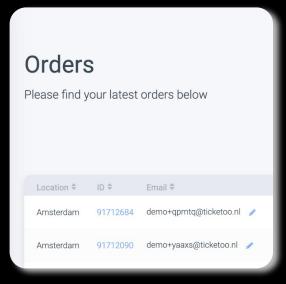

Possibility to see own order history, refund and export orders

User Manual | Resellers

Brochure

How to use the Convious Control Panel as a reseller

> A short guide for Resellers to place and manage orders in the Convious Control Panel.

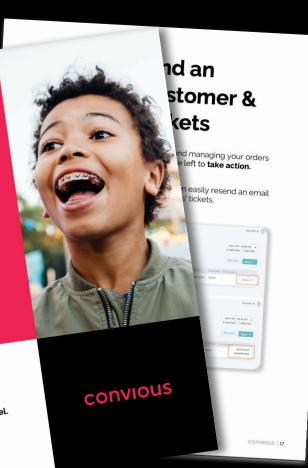

Check our full reseller user guide (18 pages)

Available in:

English 🎇

Dutch ==

German 🧮

#### Reporting | Resellers

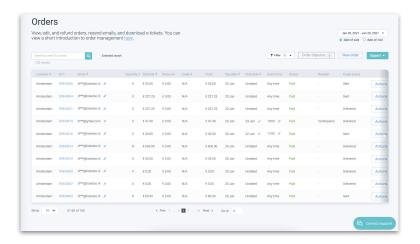

## Filter orders by:

- Reseller name
- Date of sale or date of visit
- Product

# Via Sales report:

Make an export for invoicing

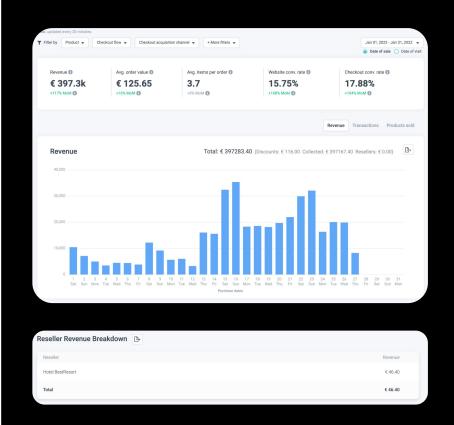

Sales reporting per reseller(s)

#### FAQ | Resellers

- How much does reseller module cost?
  - → Regular commission per ticket
- ► My reseller products have different price from normal products
  - → Create pricing exception for that specific reseller
- ▶ I do not want to show some product lists for reseller
  - → Deactivate "Show to Resellers" on product list level
- ► I do not want to show some products to all resellers
  - $\rightarrow$  Assign product list per reseller